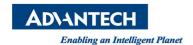

## **Advantech AE Technical Share Document**

| Date            | 2016 / 04 / 19                                                                    | SR#        | 1-2438801171  |
|-----------------|-----------------------------------------------------------------------------------|------------|---------------|
| Category        | ■ FAQ □ SOP                                                                       | Related OS | Windows XP/ 7 |
| Abstract        | Get "InvalidGpParAcc" error code during add path                                  |            |               |
| Keyword         | Path, Add path,                                                                   |            |               |
| Related Product | PCI-1220, PCI-1240, PCI-1245L, PCI-1245E, PCI-1245, PCI-1265, PCI-1285E, PCI-1285 |            |               |

## Problem Description

When user add a path into path table, sometimes they get an error message "InvalidGPParAcc". This document will explain how to solve this issue.

## Problem Analysis

This issue cause of short path distance and very high movement speed with blending time not equal zero. After user add a new path into path, the driver will check the necessary acceleration of new path, if the acceleration is to high user will receive "InvalidGPParAcc" error message.

## ■ Solution

For solving the issue, user need below formula to check the acceleration will exceed the limit value or not. The formula shown as below:

```
IF( BlendingTime > Length/FH*09.*1000 )
{
    Temporary time = Length / FH*0.9*1000
}
Else
{
    Temporary time = BlendTime
}
```

ACC<sub>Necessary</sub> = (New path target velocity – new path initial velocity) / Temporary time